# **LACIE DESKTOP MANAGER**

LaCie Desktop Manager är ett programverktyg som ger viktig information om din enhets status och skick.

## INSTALLERA LACIE DESKTOP MANAGER:

Följ anvisningarna nedan:

- 1. Klicka på länken för att ladda ner installationsprogrammet för LaCie Desktop Manager:
	- [Mac](http://www.lacie.com/files/lacie-content/download/drivers/lacie-desktop-manager-for-mac-os.pkg)
	- [Windows](http://www.lacie.com/files/lacie-content/download/drivers/lacie-desktop-manager-2.7.3.pkg)
- 2. Öppna mappen med installationsprogrammet när nedladdningen är klar. Vanligtvis sparas nedladdningar i mappen Hämtade filer.
- 3. Starta installationsprogrammet för ditt operativsystem och utför alla steg i installationsguiden.

Starta LaCie Desktop Manager från systemfältet (Windows) eller menyraden (Mac) när installationen är klar.

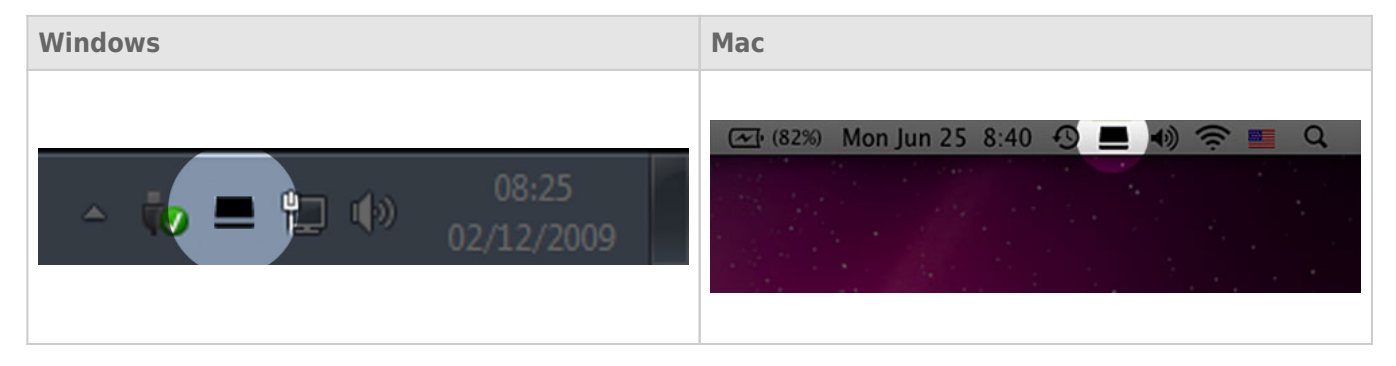

I den vänstra kolumnen i LaCie Desktop Manager visas en lista över alla kompatibla LaCie-enheter. Om du har fler än en kompatibel LaCie-enhet, välj en produkt och använd flikarna för att navigera till önskad sida. Alternativen kan variera beroende på produkt.

## FLIKEN INFO

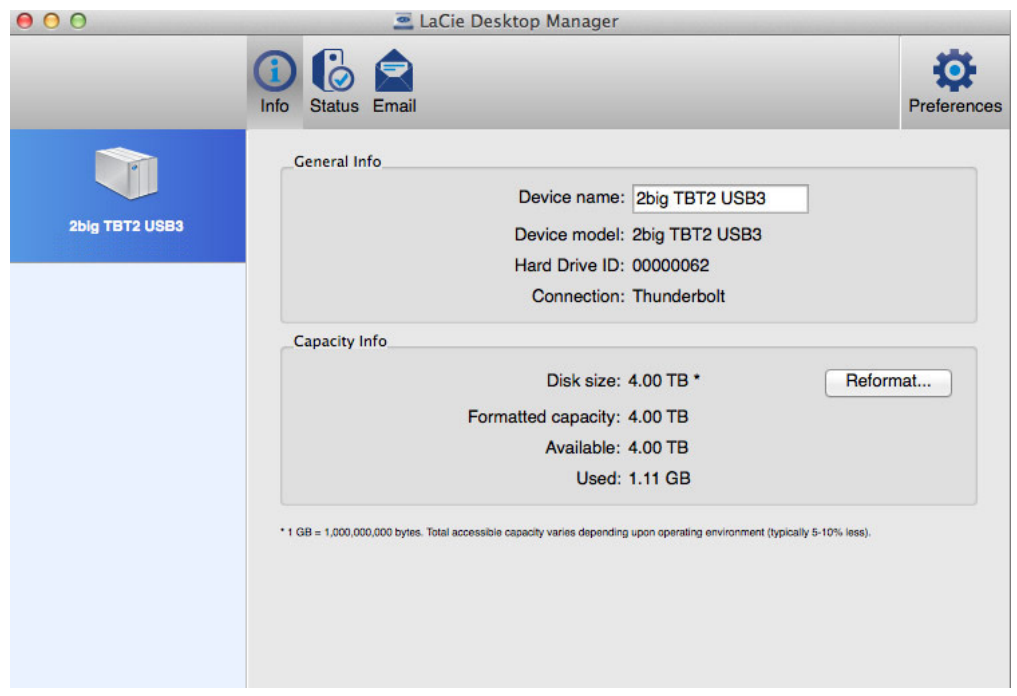

Visar information om din enhet:

- Namn
- Modell
- Hårddisk-ID
- Anslutningstyp
- Total kapacitet
- Tillgänglig kapacitet

#### **OMFORMATERA**

I fliken **Info** kan du omformatera hårddiskar.

**Varning:** Om Reformat (Omformatera) väljs startas operativsystemets diskverktyg (se [Formatera](http://manuals.lacie.com/sv/manuals/2big-tbt2/formatting) för mer information). Vid formatering raderas alla data som är lagrade på dina hårddiskar. Säkerhetskopiera dina hårddiskar innan du väljer **Reformat** (Omformatera) för att skydda dina filer.

### FLIKEN STATUS

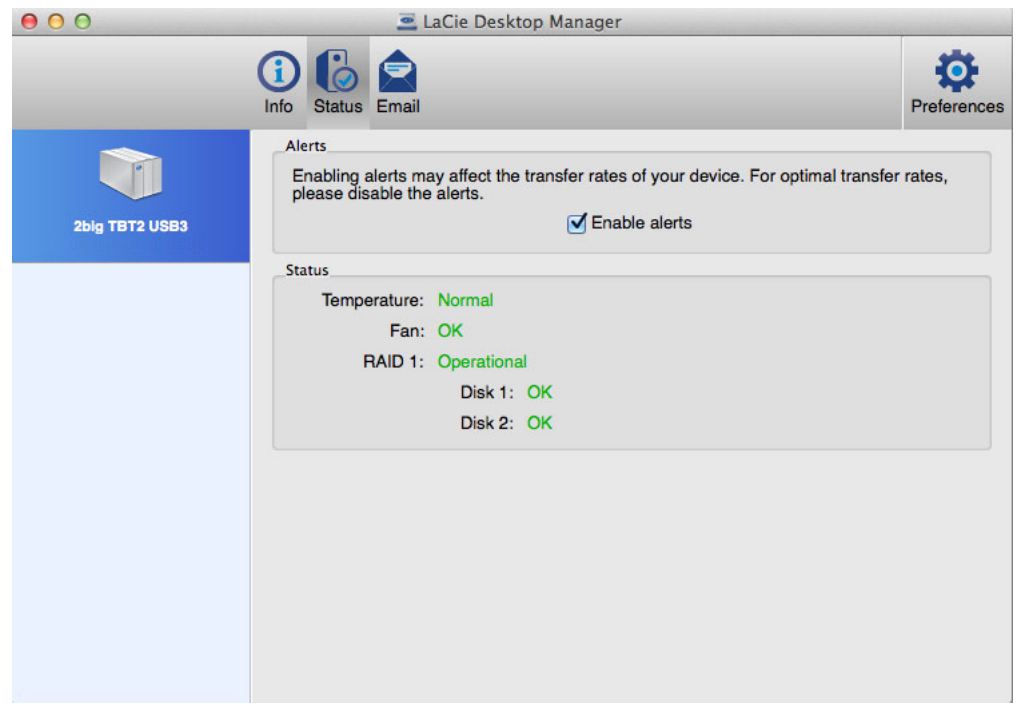

Granska statusen för:

- Hårdvara
- RAID-konfiguration

Du kan också aktivera varningar för att få statusuppdateringar.

**Viktig information:** Aktivering av varningar kan påverka enhetens överföringshastighet. För optimala överföringshastigheter bör varningar inaktiveras.

### FLIKEN E-POST

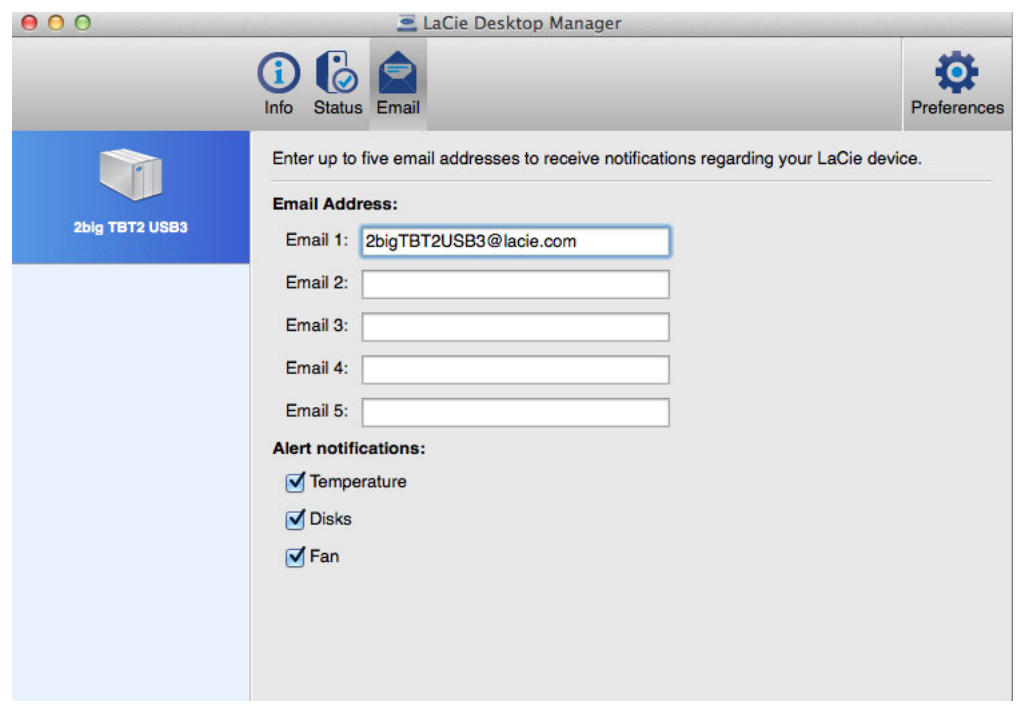

Du kan ange upp till fem e-postadresser till vilka meddelanden skickas om statusändringar för din LaCie-enhet. Du kan också ange en ämnesrad för e-postmeddelandena.

Bocka för rutorna för att välja vilka händelser som ska rapporteras via e-post.